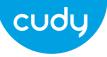

## **Quick Installation Guide**

- It is similar installation steps in Windows10/8.1/8/7/XP. Take Windows7 as an example as below. Insert the wireless adapter into the computer. Please open "Computer" and double click "CD Driver(H:) Wifi AutoInstall".
- 2 Please click the "Install" button to complete the installation.

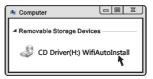

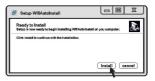

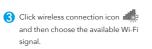

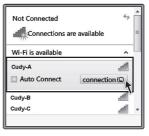